## РАЗРАБОТКА OBD 2 СТАНДАРТА ДЛЯ АВТОМОБИЛЕЙ ДО 2001 ГОДА ВЬШУСКА

ст.гр. Тг-1-11 Кузьмин М.В., н.рук. Кошоева Б.Б.

КГТУ им. И.Раззакова, Бишкек, Кыргызская Республика, E-mail:makis0601@mail.ru

# DEVELOPMENT OBD2 STANDARTS FOR CARS UP ТО 2001 MODEL YEAR

## Kuzmin M.W., Executed Ьу Koshoeva В.В.

KSTU named after I.Razzakov, Bishkek, Kyrgyz Republic, E-mail:makis0601@mail.ru

Неуклонный рост количества автомобилей в нашей стране в настоящее время неизбежно влечет за собой необходимость решения вопросов их технического обслуживания и ремонта В. Кыргызстане подавляющее количество автомобилей занимают «старые» авто (до 2001 г.в.), которые так же нуждаются в качественном обслуживании и ремонте

Используемое при диагностике контрольно-диагностическое оборудование позволяет обнаруживать скрытые неисправности автомобилей с количественной оценкой их параметровБольшое количество различных типов электронных систем управления двигателем потребовало обеспечить быстрый доступ к технической информации по каждой конкретной модели автомобиля. Здесь же и возникает необходимость создания какоголибо «универсального» диагностического оборудования, считывающего коды ошибок двигателя как европейских, так и других марок авто, как «старых» (до 2001 г.в.) так и «новых» автомобилей.

Суть моей работы заключается в создании оборудования, способного диагностировать автомобили до 2001 года выпуска, по стандарту OBD 2(0n Board Diagnostic 2), и передавать считываемые параметры по средствам Bluetooth на телефон или планшет.

Так как в настоящее время самым распространенным стандартом авто диагностики является стандарт OBD 2, для своей работы я выбрал диагностическое оборудование от Китайского производителя, предназначенное для диагностики двигателей автомобилей свыше 2001 г. в. ELM 327 (рис.1.).

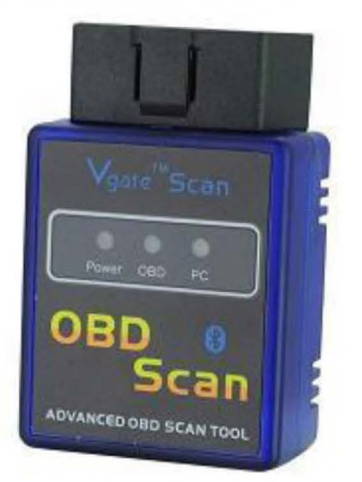

Рис. 1.(ELM 327)

Адаптер ELM327 позволяет читать, стирать ошибки Check Engine, проводить полную диагностику всех датчиков двигателя, а также на некоторых автомобилях читать другие системы автомобиля.

При подключении адаптера ELM327 к автомобильному компьютеру, смартфону, магнитоле на Windows СЕ можно получать всю необходимую информацию (скорость, обороты двигателя, температуру двигателя и д.р.) в режиме реального времени.

Поддерживает: Американские автомобили с 1996года; остальные иномарки с 2001 года

Как уже было сказано выше, суть моей работы состоит в создании такого оборудования, которое работало бы по стандарту OBD 2, но при этом умело диагностировать автомобили европейского производства до 2001 года и передавало бы данные с двигателя по средствам Bluetooth на планшет или телефон, т.е. разработать устройство с помощью подбора распиновки блоков управления автомобилей и устройства ELM 327(рис.2.).

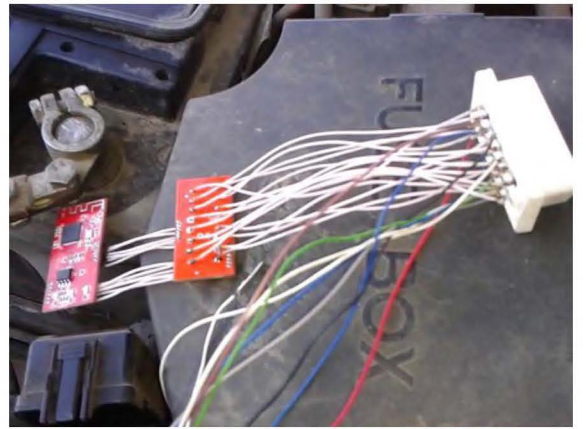

Рис. 2. ELM 327 адаптированный

Для того чтобы использовать данное устройство в деле, т. е. диагностировать старые автомобили с помощью ELM адаптера (рис. 1.) необходимо знать выводы каждого контакта в разъеме (распиновку) стандарта OBD 2, и выводы каждого контакта в диагностическом разъеме нужного автомобиля. Данные по раслиновке приводятся в таблицах 1 и 2.

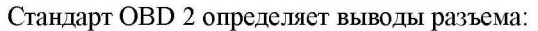

| $\mathbf{1}$   | По усмотрению производителя. GM: J2411 GMLAN/SWC/Single-Wire CAN.                           |
|----------------|---------------------------------------------------------------------------------------------|
| $\overline{2}$ | Bus positive Line of SAE-J1850 PWM and SAE-1850 VPW                                         |
| 3              | Ford DCL(+) Argentina, Brazil (pre OBD-II) 1997-2000, USA, Europe, etc. Chrysler CCD Bus(+) |
| $\overline{4}$ | Chassis ground                                                                              |
| 5              | Signal ground                                                                               |
| 6              | CAN high (ISO 15765-4 and SAE-J2284)                                                        |
| $\tau$         | K line of ISO 9141-2 and ISO 14230-4                                                        |
| 8              |                                                                                             |
| 9              |                                                                                             |
| 10             | Bus negative Line of SAE-J1850 PWM only (not SAE-1850 VPW)                                  |
| 11             | Ford DCL(-) Argentina, Brazil (pre OBD-II) 1997-2000, USA, Europe, etc. Chrysler CCD Bus(-) |
| 12             |                                                                                             |
| 13             |                                                                                             |
| 14             | CAN low (ISO 15765-4 and SAE-J2284)                                                         |
| 15             | L line of ISO 9141-2 and ISO 14230-4                                                        |
| 16             | Battery voltage                                                                             |

Таблица 1. Раслиновка стандарта диагностики OBD 2

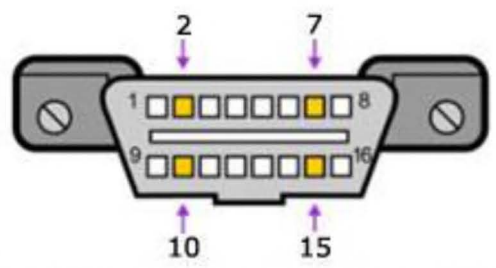

Рис. 3. Разъем диагностики стандарта OBD 2

Для своего эксперимента я выбрал автомобиль марки Mazda МХ 7 1992 года выпуска и узнал раслиновку диагностического разъема (Таблица 2.)

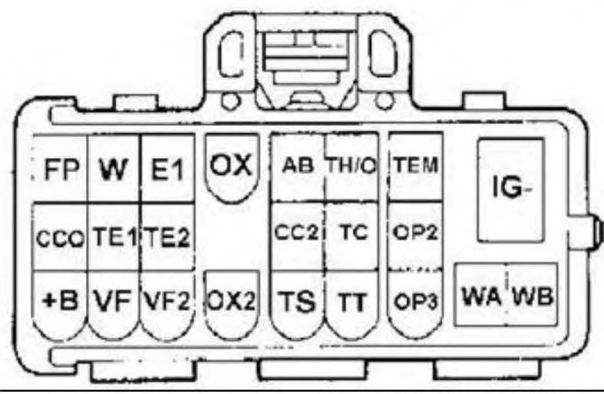

Рис. **4.** Диагностический разъем Mazda МХ 7

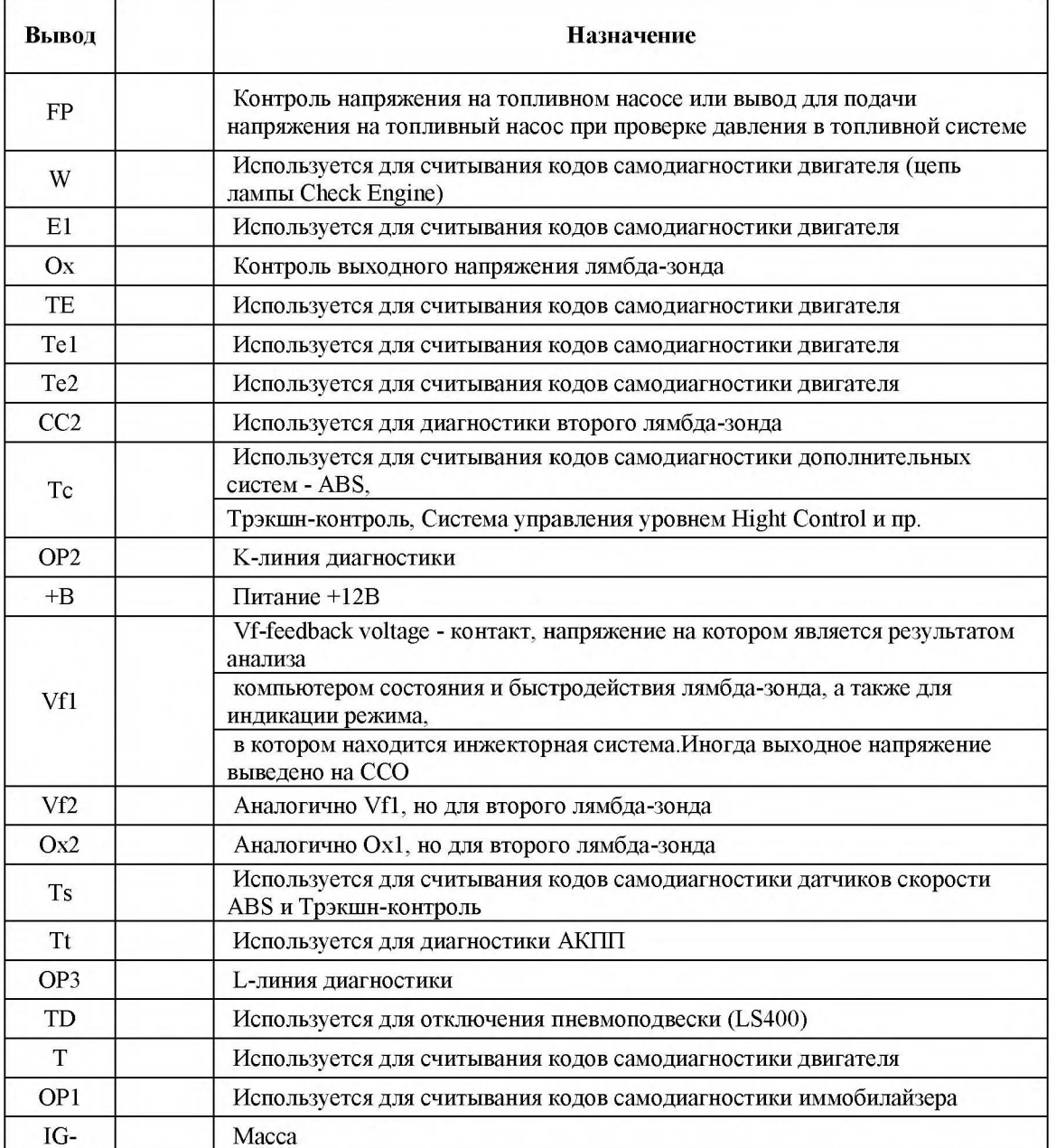

Таблица 2. Распиновка диагностического разъема Mazda МХ 7

# Известия КГТУ им. И.Раззакова 35/2015

Используя эти таблицы я начал с того что подал напряжение от аккумулятора автомобиля на свое устройство подключив контакт N216 и N2S(cм. таблицу 1.) в соответствующие им разъёмы: +В и IG(cм. таблицу 2.) Далее, для того что бы считывать коды ошибок двигателя необходимо создать связь между К- <sup>и</sup>L- линиями:

Контакты N27 и N215 подводим к выводам ОР2 и ОР3(все данные из выше приведеиных таблиц). По сути этого достаточно что бы проверить двигатель на присутствие ошибок, но для того что бы использовать считывание параметров двигателя необходимо соединить следующие контакты: контакты *N26* иN2 14 подводим к выводам Ts и W.(см. таблицы 1. и 2.)

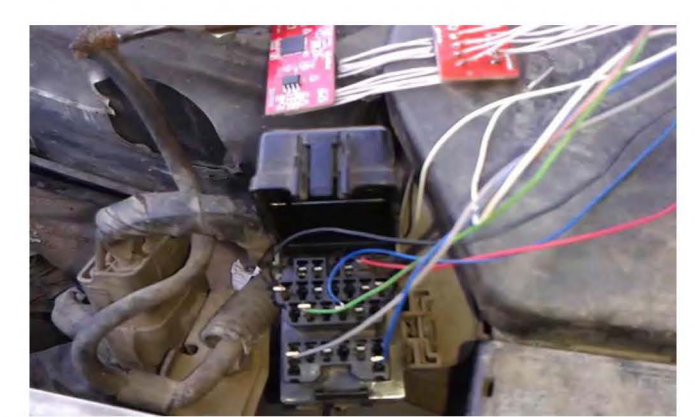

Рис. 5. Подключение адаптированного ELM 327 к компьютеру машины

Таким образом, подключив нужные нам контакты от модифицированного ELM 327 в соответствующие им разъёмы на бортовом компьютере, мы можем получать данные о состоянии двигателя на телефон с ОС Android. Для этого устанавливается программа Torque, и в настройках Bluetooth на телефоне находим устройство ELM.

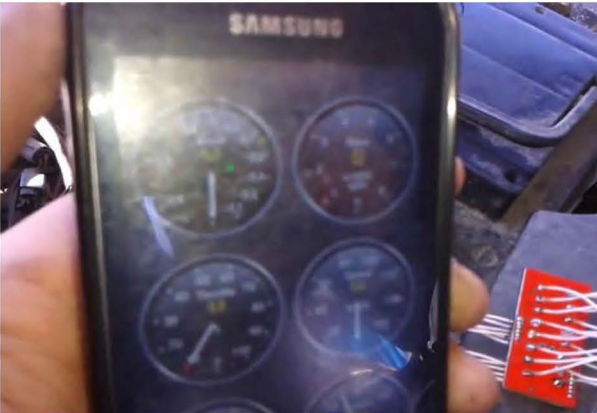

Рис. 6. Программное обеспечение для ELM

После того как состоялась связь между телефоном и устройством ELM 327 нужно запустить двигатель что бы его продиагностировать. После того как будет запущен двигатель, ELM начнет передавать данные с двигателя на телефон- такими данными являются параметры двигателя в реальном времени( обороты, скорость, вакуум в коллекторе, положение дроссельной заслонки и т. п.). Увеличивая обороты педалью газа, можно наблюдать связанные с этим изменения на телефоне.

С выбранным мной программным обеспечением существует возможность диагностики двигателя на присутствие ошибок каких либо датчиков, для этого выбираем пункт в меню программы «Считывание кодов ошибок» далее жмем поиск и ждем пока идет проверка.

После выявления неисправностей вы будете точно знать, где и что именно Вам ремонтировать. После устранения неисправности можно стереть ошибку из памяти бортового компьютера. Адаптированный ELM 327 свою задачу выполнил.

## Список литературы

- 1. Е. В. Михайловский, КБ. Серебряков, Е.Я. Тур- Устройство автомобиля;
- 2. Издание «Бортжурнал»- OBD-11 Адаптер для диагностики автомобилей.